Drupal The Ultimate Guide to the Media Manager in Drupal

# **OSTrainings**

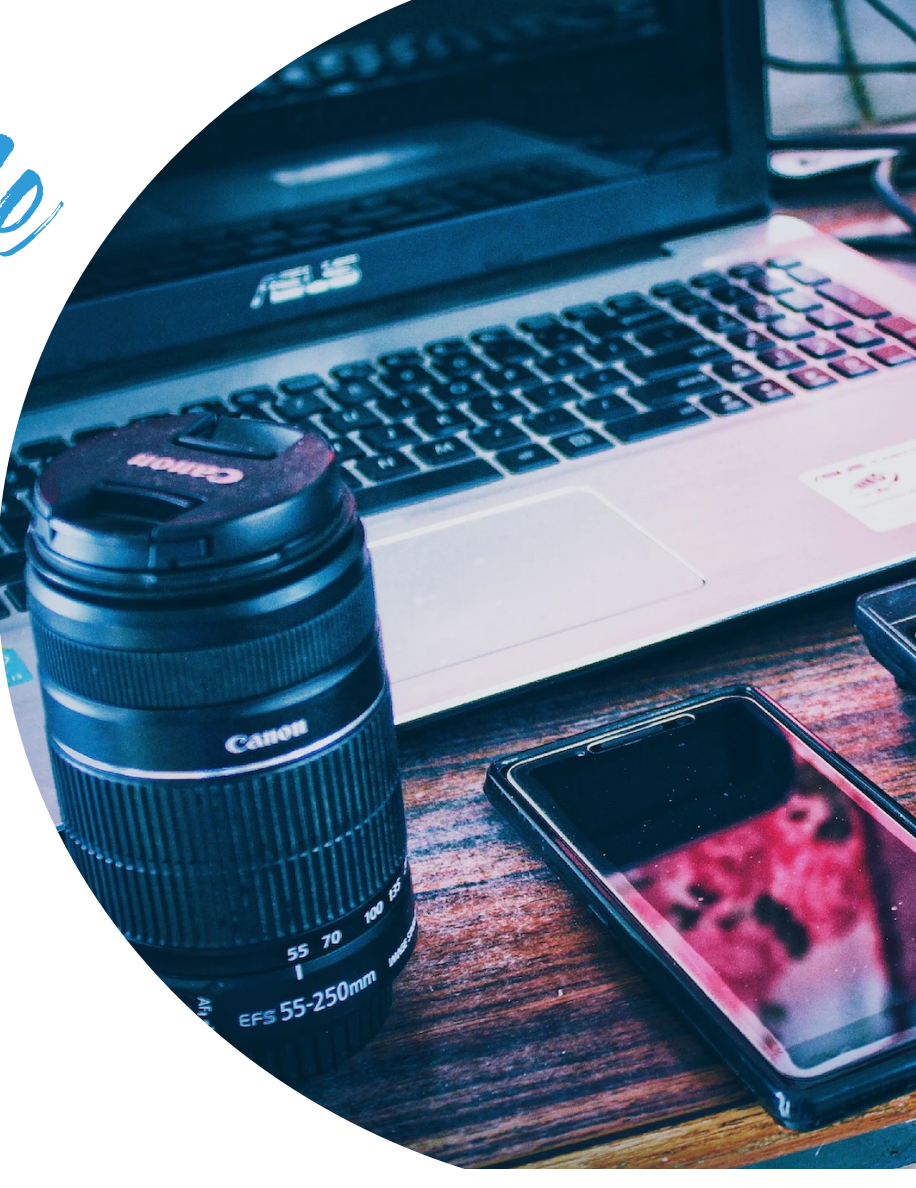

The Goal

## **Create a Digital Asset Management System with advanced media settings using only Core and Contributed modules**

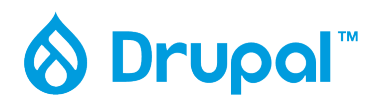

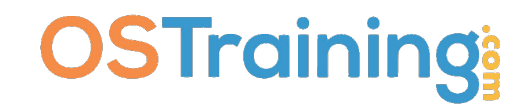

Why?

### **Media is in Core (therefore its going to be supported/ developed)**

- **Dries' "Ambitious Site Builder" [\(https://dri.es/drupal-is-for](https://dri.es/drupal-is-for-ambitious-site-builders)[ambitious-site-builders\)](https://dri.es/drupal-is-for-ambitious-site-builders)**
- **M** Sooooo many site builders/developers just don't go the extra **mile to make it work as well as it can.**

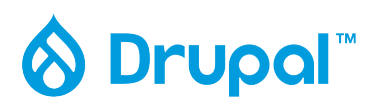

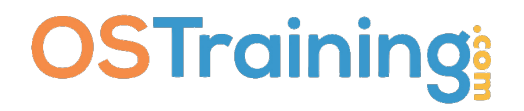

The Steps

- $\sqrt{\phantom{a}}$  Add and enable the modules
- $\sqrt{\phantom{a}}$  Add Keywords to all media types
- $\checkmark$  Update the Media View to display and filter by Media Keywords
- $\sqrt{\ }$  Better image styles
- ✓ Enable Media in CKEditor
- $\sqrt{\phantom{a}}$  Making image styles available in CKE ditor
- $\sqrt{100\%}$  responsive remote video
- $\sqrt{\ }$  Embedding videos from anywhere
- $\triangleleft$  Adding new Media Types (and why you might want to do that)
- $\sqrt{\ }$  Entity Usage for Media
- ✓ Other Modules for Media Management (Bulk Upload, Media Replace, Workflows!)

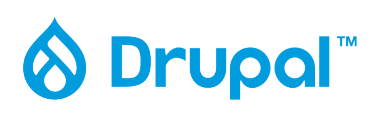

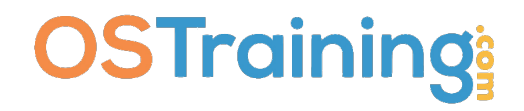

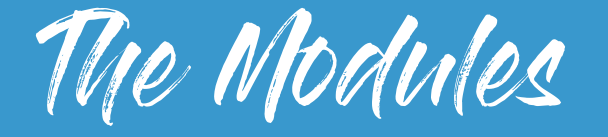

- ✓Media
- ✓Media Library
- ✓Focal Point / Crop
- ✓IEK
- ✓Asset Injector (temporary)
- ✓Media Entity File Replace
- ✓Media Library Bulk Upload [\(https://www.drupal.org/project/media\\_library\\_bulk\\_upload\)](https://www.drupal.org/project/media_library_bulk_upload)
- ✓oEmbed Providers
- ✓Entity Usage
- ✓Workflows

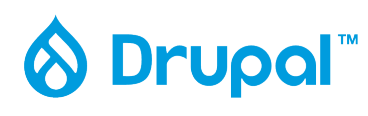

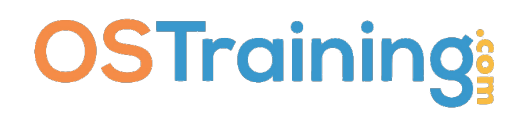

### SITE BUILDING WORKFLOW-

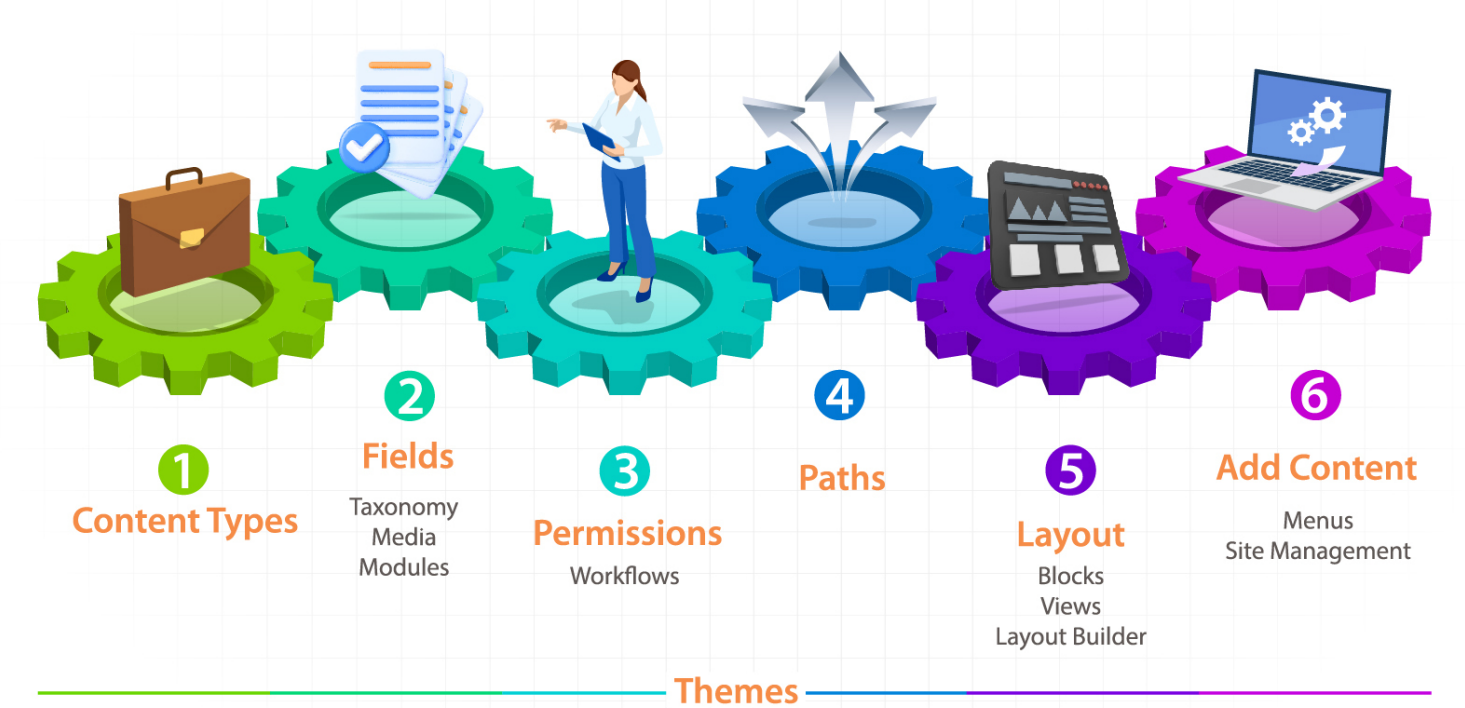

implemented at any time during the site build

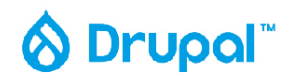

**OSTraining** 

# Let's play...

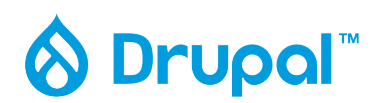

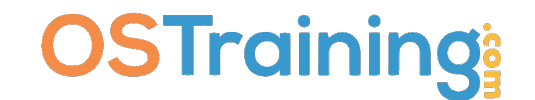

## CSS Code for 100% Responsive Video

```
/Video/
.field--name-field-media-oembed-video {
position: relative;
overflow: hidden;
width: 100%;
padding-top: 56.25%; /* 16:9 Aspect Ratio (divide 9 by 16 = 0.5625) */
}
\prime* Then style the iframe to fit in the container div with full height and width \prime.media-oembed-content {
position: absolute;
top: 0;
left: 0;
bottom: 0;
right: 0;
width: 100%;
height: 100%;
}
```
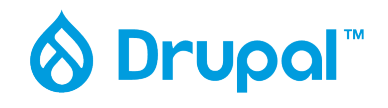

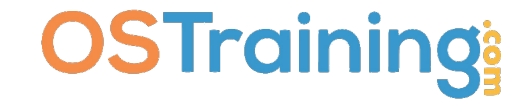

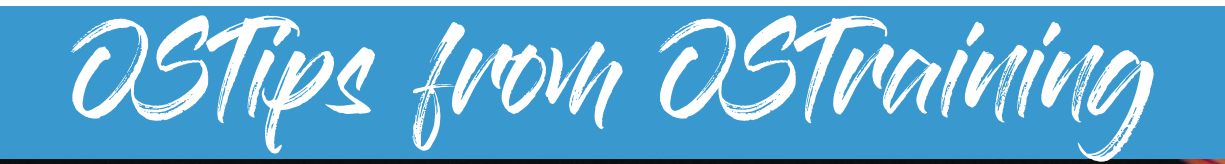

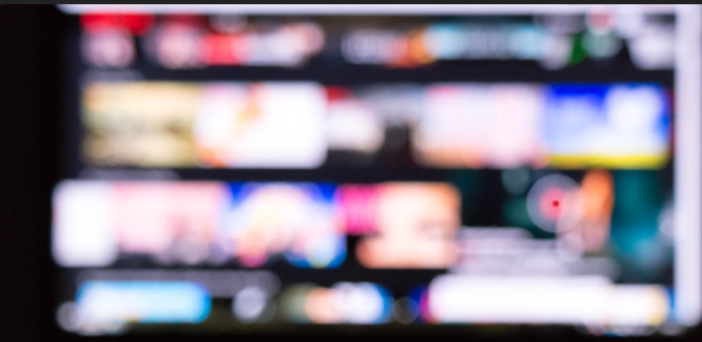

https://tinyurl.com/ostips-yt

https://tinyurl.com/drupal-ostips

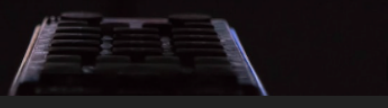

Pinho./Unsplash

#### **OSTraining's Drupal OSTips Videos**

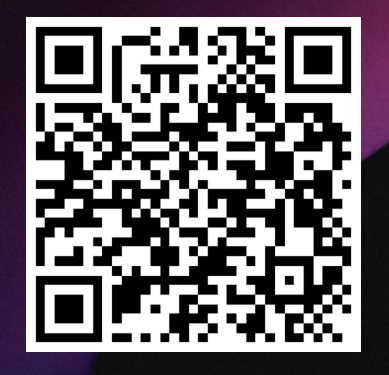

**Drupal - Media**  $\mathsf{STips}$ **OSTips OSTips** How To Use How to Embed ANY **Remote Video** Image Styles on o o **Using Drupal 9's Embedded Media** Media Manager In Drupal How To Use Image Styles o... 1 Must Do Configuration for... How To Embed ANY Remot... This is the second video in a... Drupal content editors often... Out of the box, the Remote Vi... https://www.youtube.com/watc

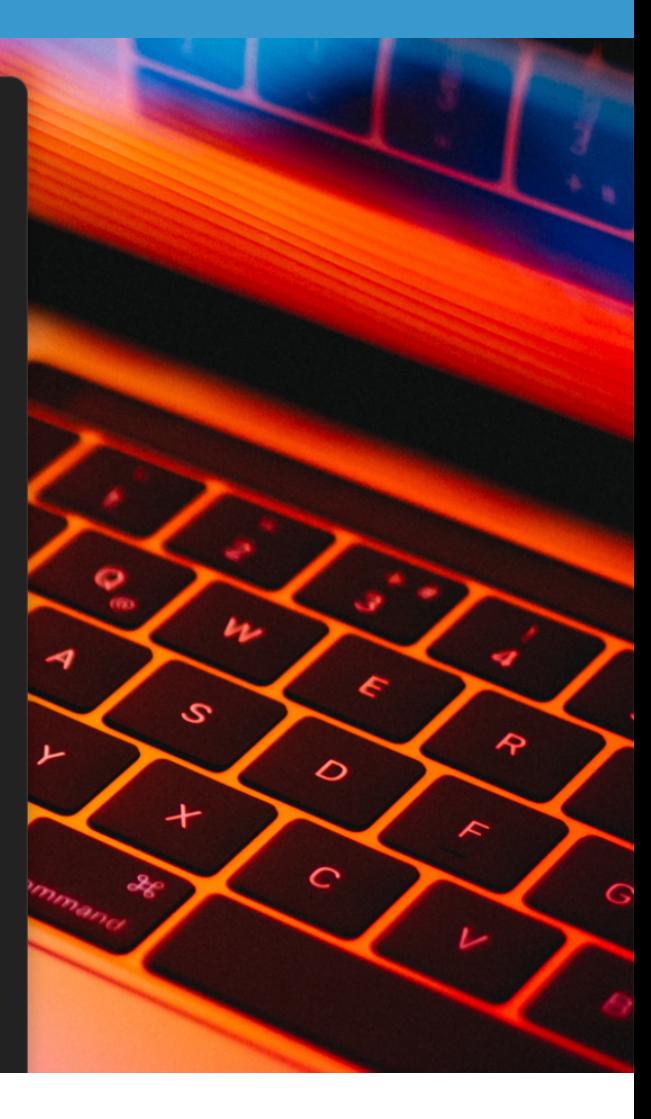

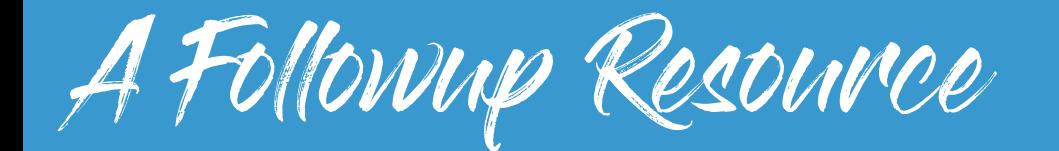

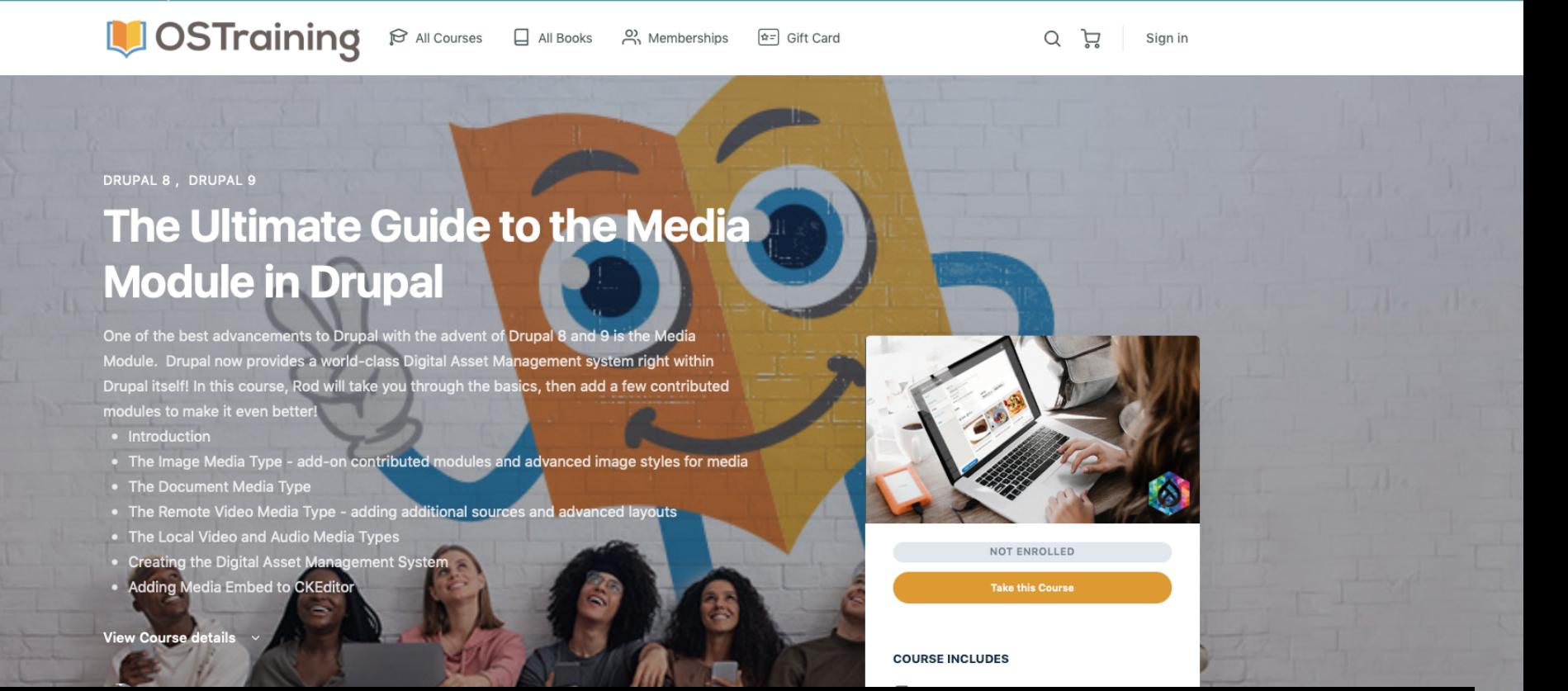

#### OSTraining: <https://ostraining.com/courses/the-ultimate-guide-to-the-media-module-in-drupal/>

# **Thank you!**

**<https://ostraining.com> <https://imrodmartin.com>**

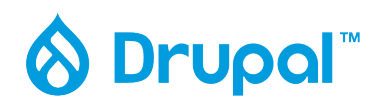

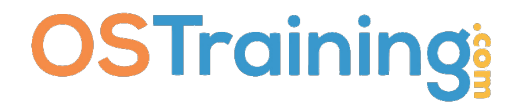